**AutoCAD Crack With Registration Code Free Download [32|64bit] Latest**

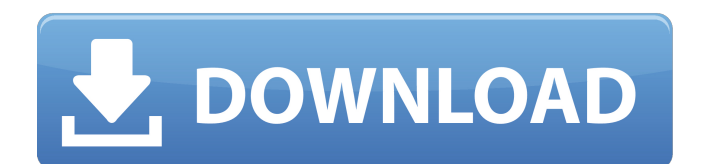

This article gives an overview of the design process in AutoCAD with emphasis on the construction of geometric models. We assume that the reader is familiar with the concept of parametric modeling and parametric sketching and the attributes of a geometric model. The Section Header Each object in AutoCAD has a section header, also known as a member, which contains the object's properties and attributes, including a list of all of the objects it contains (Figure 1). Each object is

## defined by its sections and the order of sections in the header. Any object can be modified by moving its sections or their content. Figure 1: The section header. Create a Section To create a new section, select the Designate Segment (ds) command from the Home tab (Figure 2). This opens the New Section dialog box (Figure 3). Figure 2: Select the Designate Segment (ds) command from the Home tab. Figure 3: Select New Section. The New Section dialog box (Figure 3) includes an Enter a name for the section type (Section Type) that you create; enter new

## section type here. Make sure that the name is under 20 characters; the dialog box will not allow you to enter a longer name. The dialog box also includes an Option field for you to define the initial display of a section (Figure 3). You can save the section type by clicking the Save button (Figure 3). The dialog box closes, and the New Section dialog box is displayed, as in Figure 4. Figure 4: New Section dialog box. Note: For more information on creating section types, see the Autodesk online help. You can also create a section by selecting the Section from the New

Section menu item (Figure 5). This opens the New Section dialog box (Figure 6). Figure 5: Select Section from the New Section menu. Figure 6: Select New Section dialog box. The New Section dialog box has the same options as the Create a Section dialog box, which we will discuss shortly. However, the section type is set to a parameter object type (Figure 6). To add objects to a section, select the objects in the object-list area (Figure 6), and drag them to the sections area in the New Section dialog box. An added object will appear in the section and inherit the properties of

#### the current section. If an object is added to a section

**AutoCAD Serial Number Full Torrent Free Download [Updated-2022]**

Compatibility with Microsoft Windows 2000 and later, Adobe Systems' AutoCAD For Windows 10 Crack release platforms AutoCAD 2006 and AutoCAD LT. AutoCAD Architecture AutoCAD Architecture (formerly known as Autodesk Architecture 2010) is a commercial CAD package for architectural design that supports 3D, modelling, rendering, documentation and

# collaboration, with an emphasis on visual analysis. AutoCAD Architecture is a separate program from AutoCAD and is accessible through the Microsoft Windows start menu under "Autodesk". It is designed to complement AutoCAD and has a different GUI than AutoCAD. In 2011, AutoCAD Architecture won a Bronze Medal award at the International New Product Awards. AutoCAD Architecture is a client–server software-only application. It is only available to those with a professional or higher annual license.

Architectural design projects can be created in AutoCAD Architecture or in AutoCAD LT. AutoCAD Architecture runs on Microsoft Windows 2000 and later. AutoCAD Architecture runs on Microsoft Windows 7, 8, 8.1, 10 and has virtual machines available for macOS (using VMWare Fusion), Linux and Docker. AutoCAD Architecture supports the following exchange formats: Bentley Architect 3D Staden Avizo DGN DXF Dxf3d AutoCAD Architecture includes a Raster to Vector feature which allows for the extraction of the section planes and points of a BIM

model into vector format, based on the attached raster image. This allows a client to save the data and recalculate and reprint the model from the non-BIM data. The data can then be submitted into a CAD system for traditional design review, with a single click. There are a number of third-party applications that work with AutoCAD Architecture, such as Bentley Field Manager and Bentley Masters, besides the Autodesk ReCap family of tools that operate with both AutoCAD Architecture and AutoCAD LT. AutoCAD LT Architect AutoCAD LT Architect

# (formerly known as Autodesk Architecture 2010) is an entry-level architectural design application from Autodesk, with a more user-friendly interface than AutoCAD Architecture. AutoCAD Architecture and AutoCAD LT Architect use the same underlying data formats, including the same exchange formats, rendering technologies, user interface,

ribbon palette, and drawing manager. Therefore, a user is not required to choose one application over another a1d647c40b

Double click on the icon you have downloaded and read the readme.txt file. Double click on the file that you are using now (the one containing.CAT file). Go to the window where you can type in the model number, and type in your model number as it appears on the packaging. Open the.CAT file by double clicking it. For the extension I suggest you to change the extension to.CAT2 to avoid any problem. Open the.SAW file by double clicking it. Change the extension of the file

# to.SAW2 and double click it. Save it. Go to the C:\program files\Autodesk\AutoCAD 2014\RTools\SpreadsheetViewer folder. Click on the tab tab 2 to see the list of the model. Open the folder where you have saved the.CAT and.SAW files. Open the folder where you have saved the.CAT and.SAW files. Double click on the folder and open it. Double click on the file. What to do after this tutorial The.CAT file contains all the information you need to produce your file. When the.SAW file is open you can see it. Save it in a folder named

CAT and.SAW. I hope you liked this tut on how to make a.CAT file from a SAW. New project Management Awards Funded by the Funder: Arts Council England The Arts and Humanities Research Council (AHRC) has funded three new PhDs in New Proposal Management. One of the projects involves a year-long master's degree at The Courtauld Institute of Art and the University of Exeter. New project Management is a new AHRC-funded master's degree at The Courtauld Institute of Art and University of Exeter that provides advanced training and knowledge of

the methods and procedures in the management of research and creative activities. The master's degree will enable students to work closely with organisations in the UK, Europe and further afield, where they will develop the skills required to manage the complex, often unpredictable and demanding culture of contemporary research and creative practice. Teaching Students will acquire skills for working with project leaders, project teams, research funders, publishers and/or academic colleagues. They will learn how to design and carry out effective

#### planning to

**What's New In AutoCAD?**

Improved Color Palettes: An improved color palette editor lets you view, compare, and edit multiple palettes simultaneously. In addition to palette tabs, it has the ability to import and export palettes in.pcx format. The palette editor can be used to preview palettes without leaving the color dialog. Light and Shadow Adjustments: Make corrections to the light and shadow values in your drawing. (video: 1:32 min.) Inference

for Light and Shadow: Light and shadow inference helps the software automatically recognize where light and shadow occurs in your drawing. Light and shadow inference includes a new "light" tool, which helps you create a consistent light source. New Filters for the Arc Tool: Apply several editing filters to the arc tool. These include corner removal, which erases the inside angles of an arc, and arc rotation, which lets you flip your arc around a corner. New Filters for the Arc Stitch: Apply several editing filters to the arc stitch tool. These include bend control, which lets you

control the curvature of the arc stitch, and arc rotation, which lets you flip your arc stitch around a corner. New Filters for the Circle Tool: Apply several editing filters to the circle tool. These include bend control, which lets you control the curvature of the circle, and arc rotation, which lets you flip your circle around a corner. New Filters for the Conic Section Tool: Apply several editing filters to the conic section tool. These include bend control, which lets you control the curvature of the conic section, and arc rotation, which lets you flip your conic section around a

## corner. New Filters for the Ellipse Tool: Apply several editing filters to the ellipse tool. These include bend control, which lets you control the curvature of the ellipse, and arc rotation, which lets you flip your ellipse around a corner. New Filters for the Freehand Tool: Apply several editing filters to the freehand tool. These include bend control, which lets you control the curvature of the freehand line, and arc rotation, which lets you flip your freehand line around a corner. New Filters for the Quadratic Section Tool: Apply several editing filters to the quadratic

#### section tool

## - Intel Processor: Should be compatible with the following: Intel® Core™ i5-2500K @ 3.3 GHz @ 3.3 GHz Intel® Core<sup>TM</sup> i5-2500K @ 3.3 GHz @ 3.3 GHz Intel® Core™ i5-3570K @ 3.5 GHz @ 3.5 GHz Intel® Core™ i5-3570K @ 3.5 GHz @ 3.5 GHz Intel® Core™ i7-4790 @ 3.8 GHz @ 3

Related links: